一年一度的WWDC准时召开,相信大家也已经在网上看到了有关WWDC的部分消 息,此次最让人惊喜的莫过于全新的M2处理器以及MacBook系列,但对于我们普 通消费者来说,最重要的自然还是全新的iOS 16系统。

在发布会结束后不到一小时,网上就已经放出了相关描述升级文件,作为数码爱好 者的我自然是第一时间拿了一台iPhone作为此次的测试对象。话不多说,接下来就 跟我一起来看看此次"大改版"的iOS

16表现到底如何,又是否值得我们在第一时间升级呢?

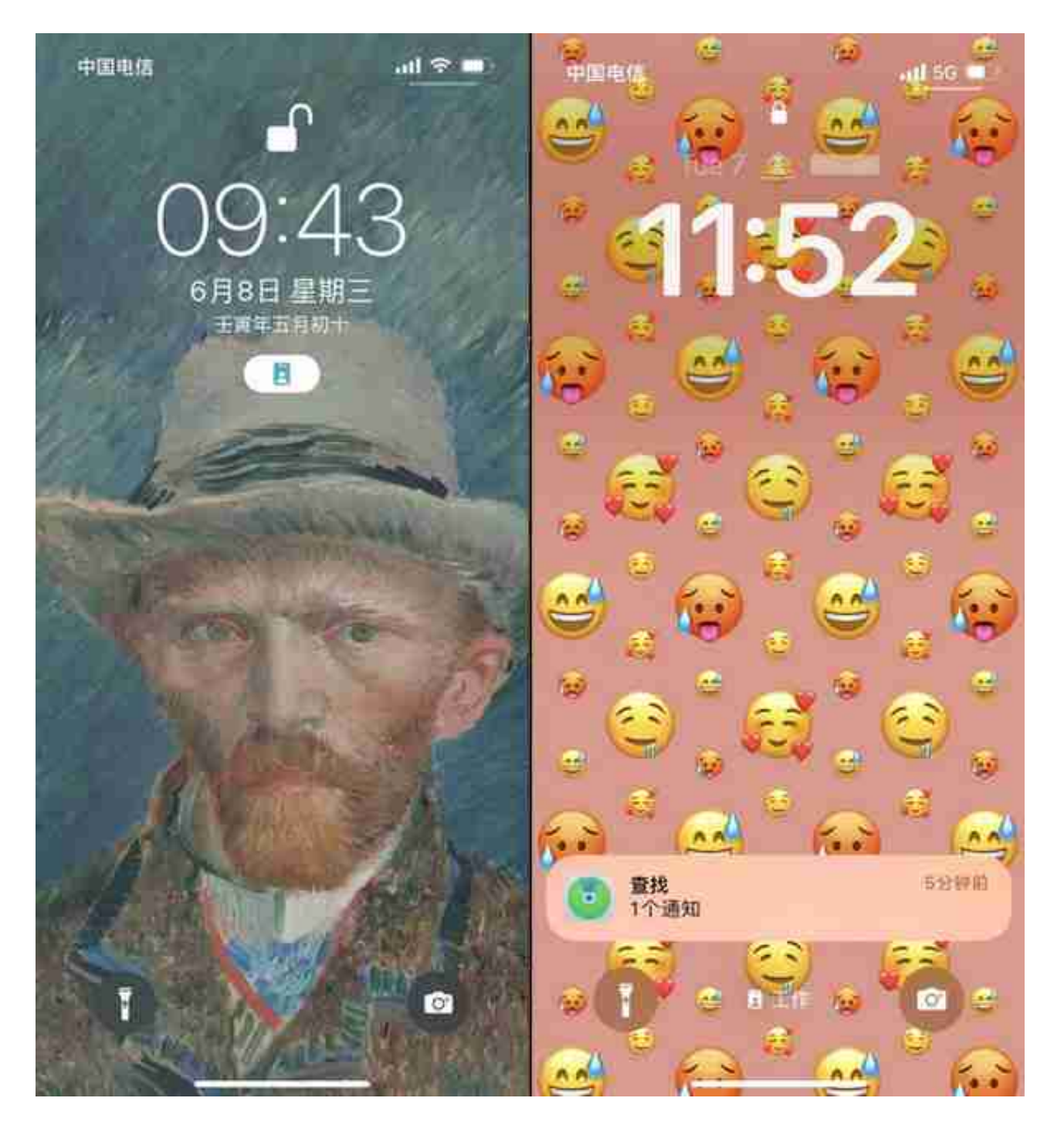

## 左为iOS 15.5,右为iOS 16.0

**不过也不得不承认,此次锁屏界面上的改动确实算是iOS史上最大的一次,将所有 的消息通**

**知排版都进行了重**

**新设计,所有的通知都只会排列在界**

**面底部。**

官方的解释是为了可以不阻挡壁纸的中部区域,因为他们发现有不少用户会将一些 人像照片设置成iPhone的锁屏壁纸,当iPhone接收到消息通知时就会挡住一部分 人脸。

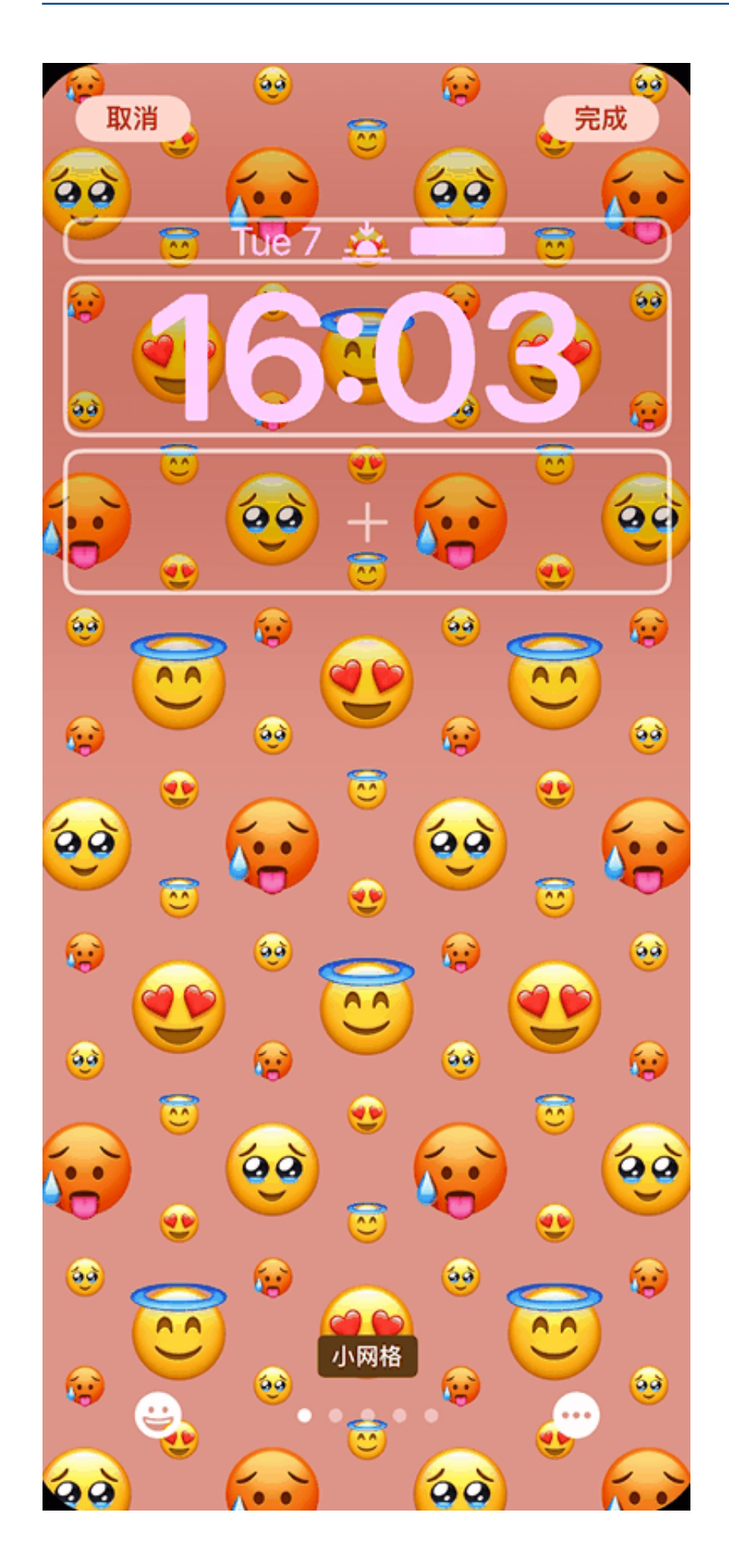

差点忘了,虽然苹果在发布会上表示通过这些小组件可以更为直观地看到打车时的 车牌信息、球赛的比分等等,

**但根据实测,目前还没有任何一款APP支持该功能,或许要等到后续几个beta版本 后才会向我们开放,等到正式版时大概率我们就能用上了。不过嘛,这个小组件功 能我怎么看怎么像vivo的OriginOS原子组件,真不知道是借鉴还是大家的思路都是 相似的。**

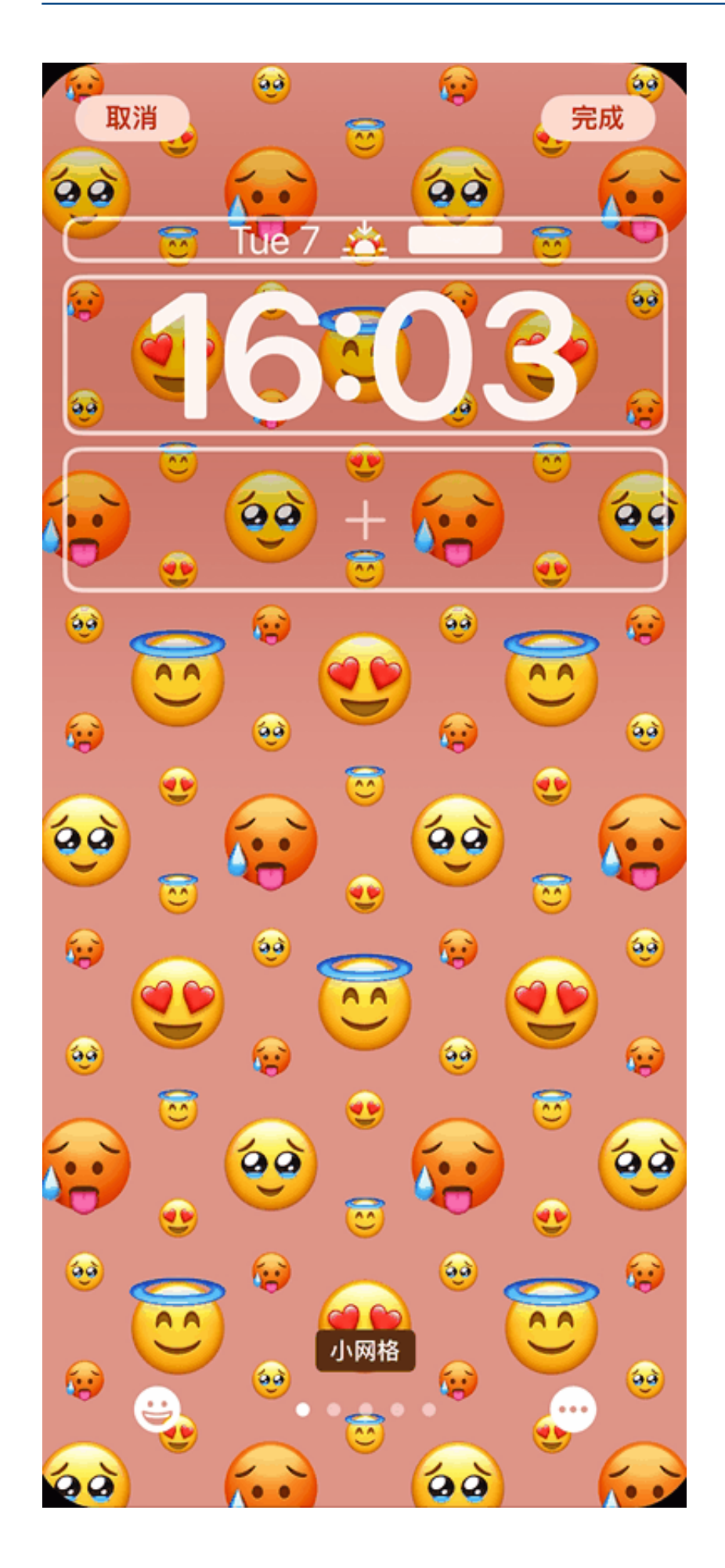

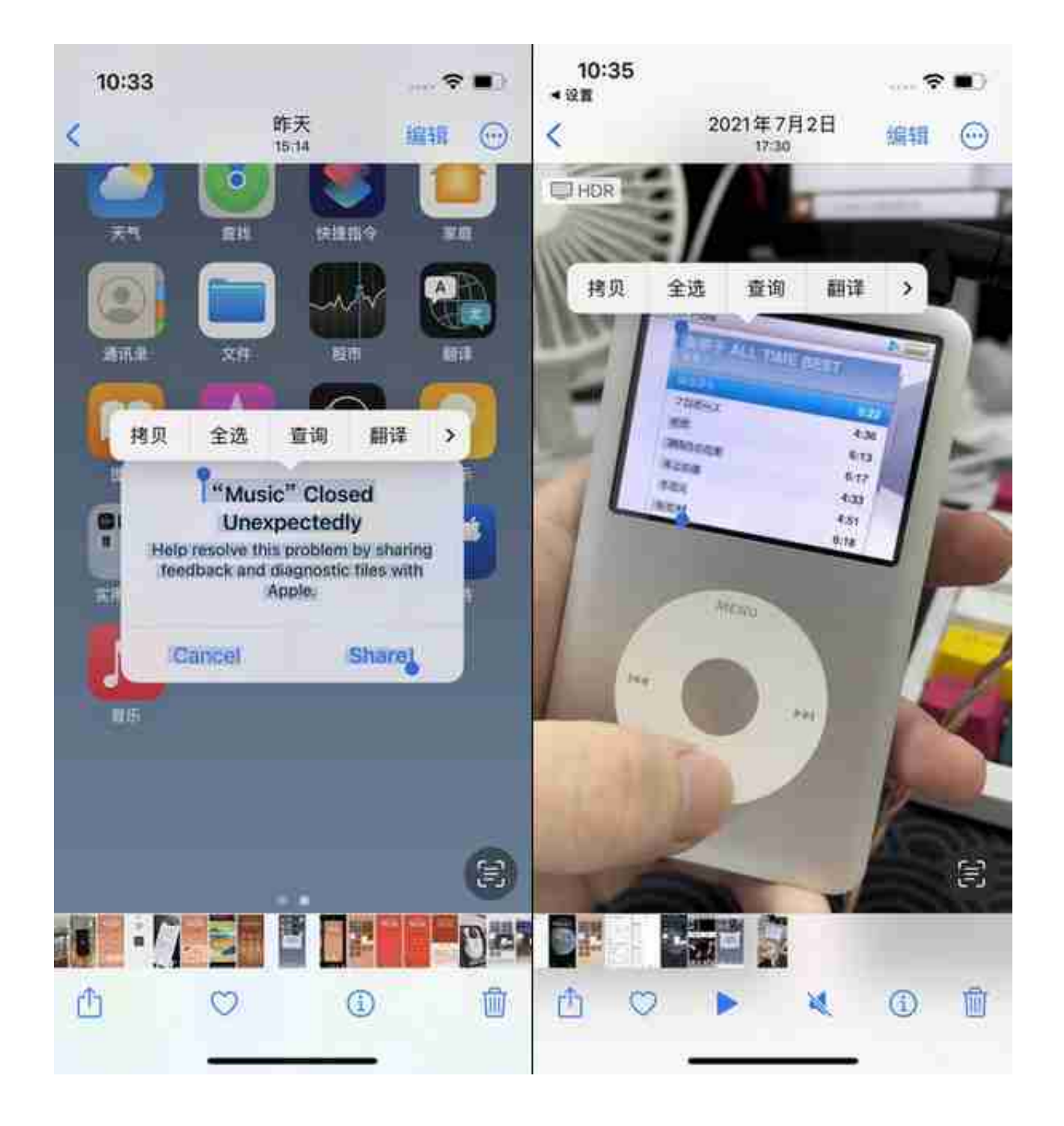

**但苹果貌似并不满足于在静态的图片中选中文字,于是在iOS 16中,实况文本功能再次得到了升级。** 我们可以直接从在视频中使用这一操作:将手指放置在想要识别的文字上,当iPho ne给出震动反馈后就能对这部分文字进行操作。实测无论是响应速度还是识别精准 性都达到了可用的水准。

正当我以为实况文本的上限仅限于此时,在网友的提醒下我又发现了一个新的功能 ,那就是搭载iOS

16的i

Phone能够

直接从图片中"抽出"

主体并放置到其他可编辑APP中去。

**从下方的GIF也可以看到,其响应速度不但非常之快,而且抠出的主体边缘也没有 过于明显的锯齿,这个功能对于那些经常要记录图文笔记的用户来说绝对是"神器 "。**

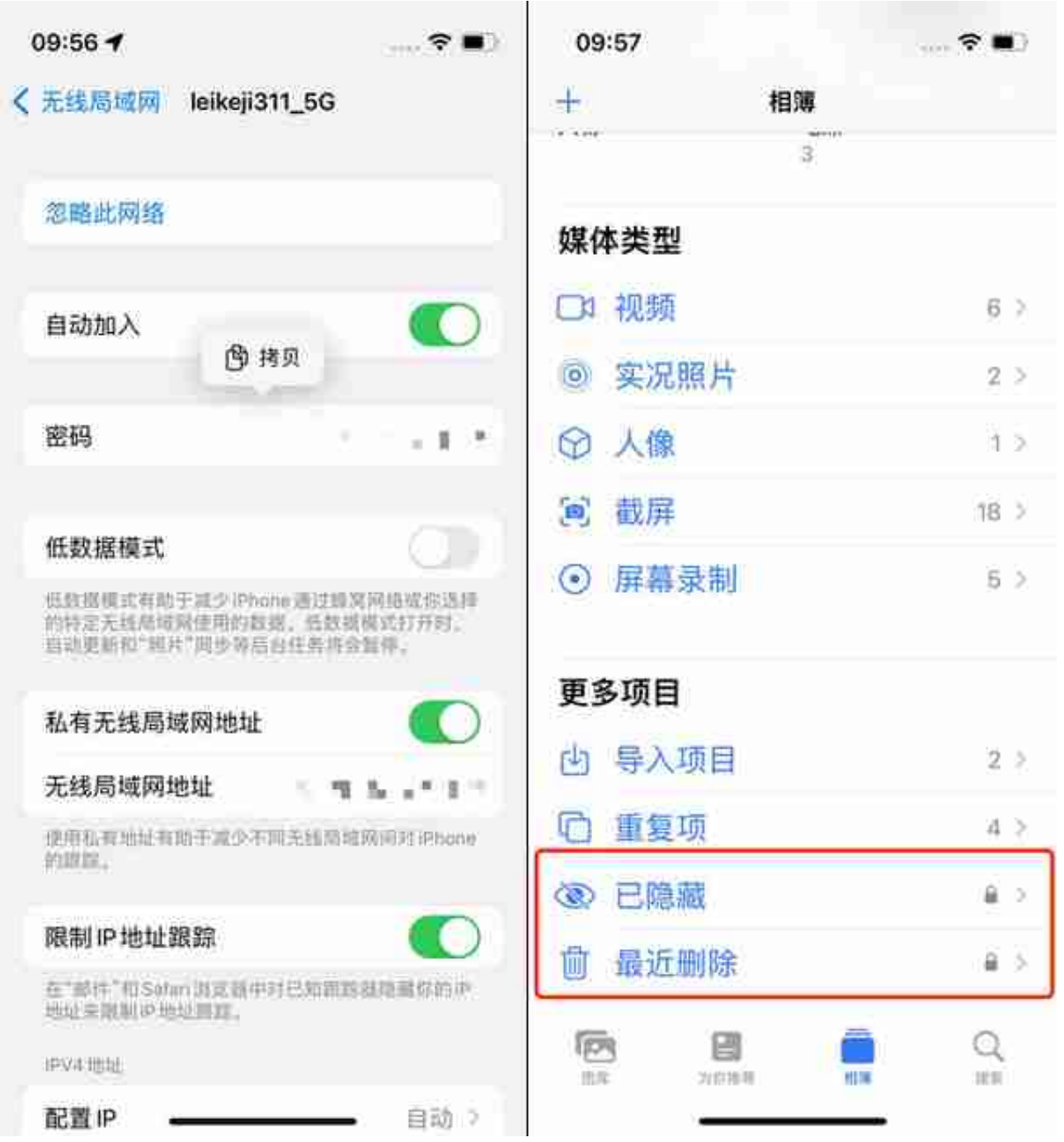

## 雷科技版权图,禁止侵权

**另外如今任何APP在需要动用iPhone输入法剪贴板时,系统都会自动弹出相应弹窗 提示用户是否同意,同样大大增强了隐私保护性。**

支持查看Wi-Fi密码

**安卓用户应该都知道,手机在连上Wi-Fi后就可以通过分享二维码的方式让另一台 安卓手机也能连入同一个Wi-Fi,就算两款安卓手机并非是同一个品牌我们也可以 通过查看Wi-Fi密码的方式来告诉朋友。**

但就这么一个简单得不能再简单的功能,iPhone一直都没有做,不过在iOS 16中, 苹果总算弥补了这个缺漏,如今我们只要连上Wi-

Fi后,就能在网络详情页中看到密码。

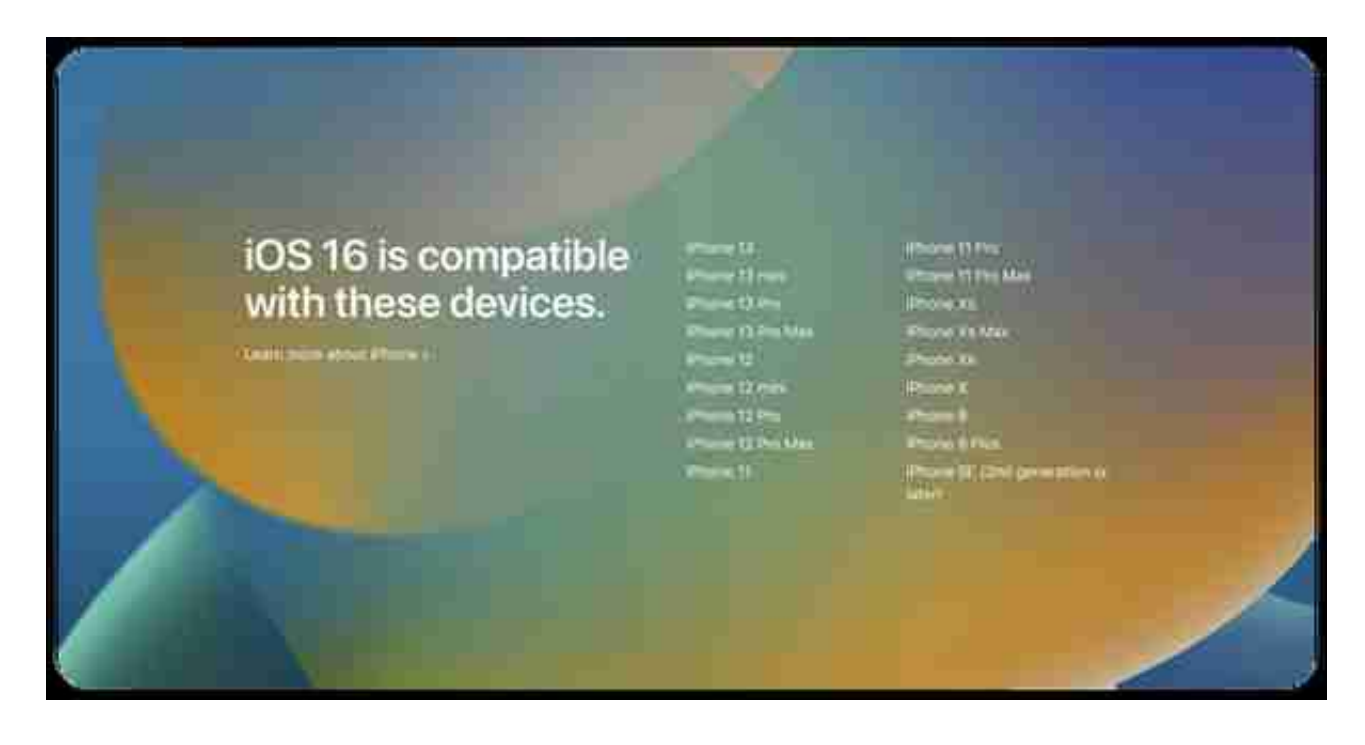

至于续航和发热方面的表现,iOS 16 beta版的表现也比较拉胯,实测iPhone 13 mini从早上10点用到下午2点左右就已经进入低电量模式,让当时出门在外的我心 中有些慌张。**而且由于不少APP频繁闪退,它的发热情况也比较严重,起码比iOS 15.5正式版严重不少。**